## **Interconnection Networks** ECE 8823 A / CS 8803 – ICN Spring 2017 **Lab 1: Running Synthetic Traffic through a NoC**

The purpose of this lab is to install gem5, and run two synthetic traffic traces through the NoC simulator Garnet2.0.

Follow the instructions here to setup gem5: http://tusharkrishna.ece.gatech.edu/teaching/garnet\_gt/

#### **Part I: Uniform Random Traffic**

You will run **uniform random traffic** at increasing injection rates through a 8x8 Mesh NoC for 100000 cycles, and plot the *latency-throughput* curve.

#### **Command to Run:**

```
./build/Garnet_standalone/gem5.debug 
configs/example/garnet synth traffic.py \
--network=garnet2.0 \
--num-cpus=64--num-dirs=64 \ \ \backslash--topology=Mesh XY \
--mesh-rows=8 \
--sim-cycles=100000--injectionrate=0.02 \
--synthetic=uniform_random
```
*The injection rate is in units of flits/node/cycle. Flits are the granularity at which network packets are injected. We will talk about them in detail in class later.*

**Command to Extract Network Stats:** ./my\_scripts/extract\_network\_stats.sh

This creates a **network** stats.txt file, which has the following stats (among others): flits injected  $= 63945$ flits received  $= 63862$ average latency =  $16.019495$ 

*Note: The units for average\_latency is in cycles. average\_latency is average\_queueing\_latency + average\_network\_latency. The injected and received flits will be slightly off since the simulation stops at 100,000 cycles at which point some flits are still in the network.*

#### **Goal:**

You need to increase the injection rate at intervals of 0.02, till it reaches 0.5 This will give you a total of 25 data points. For each data point, add the *average* latency value in a file called **uniform** random.txt

one after the other.

*For instance, uniform\_random.txt might look like this at the end of 25 runs*

5.67343 5.78787 5.88190 6.11213 … … …

700.4343

At the end, plot these values on a graph, with the x-axis representing injection rate going up in intervals of 0.02 up to 0.5, and the y axis representing the *average\_latency*.

You will notice that the latency values shoot up a lot after the network saturates, primarily due to the queueing delay. We will discuss this in class. *IMPORTANT: In the graph, cut the y-axis off at 50, otherwise the low latency values will not be visible at all.*

Save the graph as **uniform\_random\_plot.pdf** or **uniform\_random\_plot.jpg** or **uniform\_random\_plot.png**

*If you do not want to manually run this 25 times, I would recommend writing a script to run this command with changing injection rates, running extract\_network\_stats.sh, and extracting the latency values you need into another file.*

## **Part II: Shuffle Traffic**

You will run **shuffle traffic** at increasing injection rates through a 8x8 Mesh NoC for 100000 cycles, and plot the latency-throughput curve.

**Essentially repeat Part I, but change** --synthetic **to shuffle** Create **shuffle.txt** and **shuffle.pdf/jpg/png** as before.

# **Part III: Analysis**

Create a file called **results.txt** with answers to the following questions: **Q1:** Which of the two traffic patterns has a lower low-load latency? **Q2:** Which of the two traffic patterns has a higher throughput? **Q3:** What is the **minimum delay of every router** (in cycles) in garnet?

*Hint for Q3: You can estimate this from the average\_hops and average\_network\_latency fields in the network\_stats.*

*The following figure shows how hops and network\_latency are estimated in Garnet. The delay of every link in garnet is 1-cycle.*

*Note: average\_queueing\_delay is the delay at the source NI before the flit is injected into the network.*

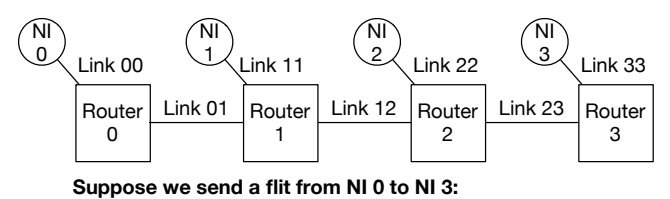

**Network Latency** = Link00 + Router0 + Link01 + Router1 + Link12 + Router2 + Link23 + Router3 + Link33

**Hops = 3** (Router 0 to Router 3)

In **results.txt**, just add 3 lines with the responses. *Do not add the question or the question number, or the grading script will not be able to parse your file.*  The following is an example of a valid result file: uniform\_random uniform\_random 2

## **What to Submit:**

#### **You need to submit 5 files in total:**

uniform\_random.txt uniform random.pdf/jpg/png shuffle.txt shuffle.pdf/jpg/png results.txt